# **Installation: Phase 1**

Adabas Review can be installed in local mode in the Adabas address space, or as a hub (server) in its own address space with an interface (client) located in the address space of the Adabas being monitored. The procedures are the same except as noted.

Adabas Review is installed in two phases. This chapter describes Phase 1, which comprises all the steps that are independent of any particular TP monitor environment, as follows:

- [Install Adabas Review under Natural](#page-0-0)
- [Install the Adabas Review Repository](#page-2-0)
- **•** [Install Adabas Review under Adabas](#page-3-0)
- [Install the Adabas Review Hub](#page-5-0)
- [Optional Installation Procedures](#page-6-0)

To complete Phase 1 of the installation, read the sections in Phase 1 that apply to the type of installation you have chosen and follow the steps described in those sections in order they are described in this chapter.

#### **Note:**

Instructions for copying the tape contents to disk are provided in *Copying the Tape Contents*.

Phase 2, which comprises the steps that are specific to the TP monitor being used, is described in *Installation: Phase 2*

## <span id="page-0-0"></span>**Install Adabas Review under Natural**

This section applies to both local and hub mode installations. It includes the following steps:

- [Step 1. INPL Adabas Review](#page-0-1)
- [Step 2. Create a Natural profile using the SYSPARM facility](#page-1-0)
- [Step 3. Define Adabas Review libraries to Natural Security](#page-1-1)

## <span id="page-0-1"></span>**Step 1. INPL Adabas Review**

#### **Note:**

The entire Adabas Review application is stored in the SYSREVDB library. User profiles are stored in the SYSREVDU library.

INPL the Adabas Review programs and DDMs from the INPL data set to your Natural system files.

You may use any of your site-dependent Natural INPL JCL. Sample job REVINPL is provided in the Adabas Review jobs library.

## <span id="page-1-0"></span>**Step 2. Create a Natural profile using the SYSPARM facility**

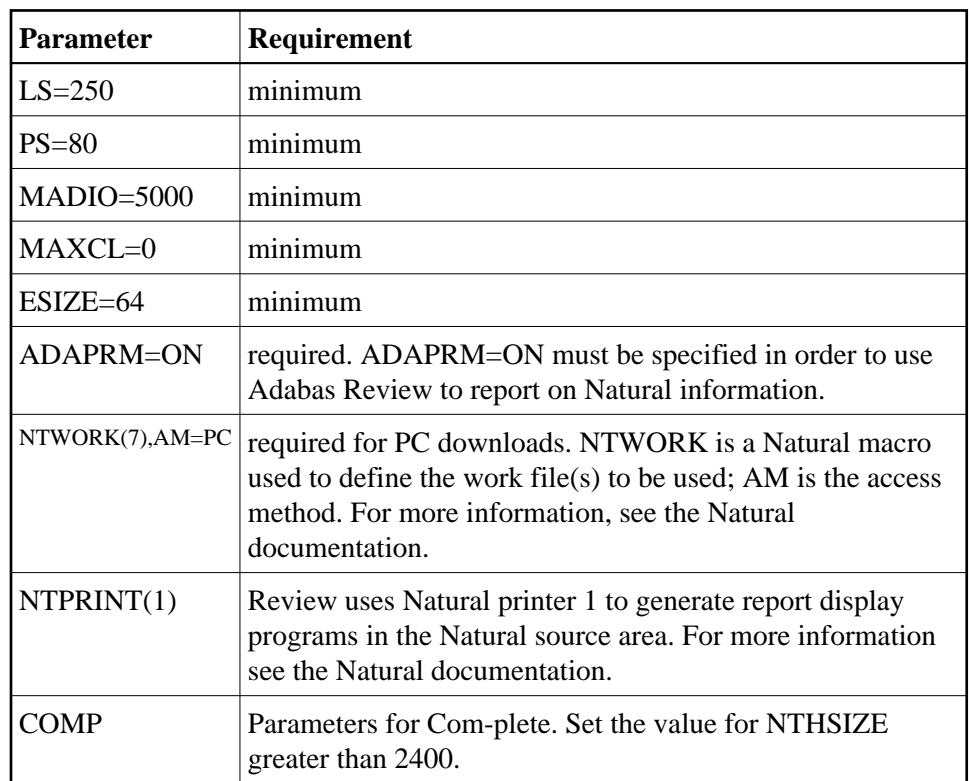

1. Include the following parameter settings in the Natural profile:

2. Add a Natural NTFILE definition for the physical database ID and file number of the Adabas Review repository file as follows:

NTFILE 241,dbid,fnr

Replace *dbid* and *fnr* with the database ID and file number, respectively, of the Adabas Review repository.

#### **Note:**

The Adabas Review repository may not reside on a database with a database ID (DBID) of 255. If the database ID is 255, Adabas Review cannot be accessed in local or hub mode. However, a database with a DBID of 255 can send data to a hub.

3. Reassemble and link the NATPARM module to your Natural nucleus.

## <span id="page-1-1"></span>**Step 3. Define Adabas Review libraries to Natural Security**

 **If Natural Security is installed, complete the following steps:**

1. Define the SYSREVDB library for the Adabas Review system and the SYSREVDU library for the Adabas Review user profiles to Natural Security.

#### **Note:**

If the Adabas Review application SYSREVDB is made private (i.e., the parameter People-protected=Y is specified), each user of Adabas Review must be linked to the SYSREVDB application.

2. Define Adabas Review Files to Natural Security as public DDMs:

```
REVIEW-ADABAS-Vvrs-CLOG
REVIEW-FNAT
REVIEW-ADABAS-Vvrs-SYSTEM
```
where *vrs* is the new Adabas Review version, release and SM.

## <span id="page-2-0"></span>**Install the Adabas Review Repository**

This section applies to both local and hub mode installations.

The Adabas Review repository is a system file used for storing descriptions of interactive reports, target definitions, and for saving historical data accumulated by Adabas Review reports. Any Adabas file may be used to contain the Adabas Review repository. The corresponding file number should also be reflected in the NATPARMs used to invoke Adabas Review.

Hub mode only: The Adabas Review repository can be created on any database accessible to Natural. It does not need to be on a database that is monitored by the Adabas Review hub.

This step includes the following substeps:

- [Step 1. Modify the JCL for loading the Adabas Review repository](#page-2-1)
- [Step 2. Load the Adabas Review repository file](#page-3-1)
- [Step 3. Convert your repository and history file](#page-3-2)

#### **Important:**

Users loading a new Adabas Review repository should run Steps 1 and 2 only and omit Step 3. Users converting the Adabas Review repository from a previous release should omit Steps 1 and 2 and run Step 3 only.

## <span id="page-2-1"></span>**Step 1. Modify the JCL for loading the Adabas Review repository**

Before submitting the job REVLOAD provided in the Adabas Review jobs library, change:

■ the DBID=*dbid* parameter in the two ADARUN statements to reflect the DBID number of the database that will contain this file;

#### **Note:**

The Adabas Review repository may not reside on a database with a database ID (DBID) of 255. If the database ID is 255, Adabas Review cannot be accessed in local or hub mode. However, a database with a DBID of 255 can send data to a hub.

- the SVC=*svc* parameter of the same two ADARUN statements to reflect the number of the SVC used for the database defined in the above step; and
- the ADALOD LOAD FILE=*fnr* statement to reflect the number of the file that will contain the Adabas Review file.

## <span id="page-3-1"></span>**Step 2. Load the Adabas Review repository file**

Load the Adabas Review repository file using the job REVLOAD modified in step 1.

### <span id="page-3-2"></span>**Step 3. Convert your repository and history file**

If you used the same repository file for a version of Adabas Review older than this release, Adabas Review requires that you convert your repository file and history data prior to running any new reports in this release of Adabas Review. For complete information on doing this, read *Migration from Previous Versions* .

## <span id="page-3-0"></span>**Install Adabas Review under Adabas**

This section includes the following steps:

- [Step 1. Modify the Adabas initialization parameters](#page-3-3)
- [Step 2. Modify the Adabas Startup JCL](#page-3-4)

### <span id="page-3-3"></span>**Step 1. Modify the Adabas initialization parameters**

For information about the relevant ADARUN parameters, read *ADARUN Parameters for Adabas Review*. Then modify the Adabas ADARUN parameters to include the following:

• local mode only:

```
ADARUN PROGRAM=ADANUC
ADARUN REVIEW=LOCAL
```
hub mode only for each database to be monitored by Adabas Review:

```
ADARUN PROGRAM=ADANUC
ADARUN REVIEW=hubid
ADARUN UEX5=user-exit (optional)
```
where *hubid* is the Adabas Review hub ID and UEX5 is optional (see *Operations*).

### <span id="page-3-4"></span>**Step 2. Modify the Adabas Startup JCL**

Perform one of the sets of steps below, depending on whether you are installing Adabas Review in local mode or in hub mode:

- [Local Mode](#page-3-5)
- [Hub Mode: Client Interface Installation for a Database](#page-4-0)

#### <span id="page-3-5"></span>**Local Mode**

Before you modify the Adabas startup JCL, you may need to increase the REGION parameter for the Adabas nucleus job step to accommodate Adabas Review. An increase of one megabyte is normal.

This section covers the following topics:

- [RVUALT Considerations](#page-4-1)
- [RVUAUT1 and RVUAUT2 Considerations](#page-4-2)

#### <span id="page-4-1"></span>**RVUALT Considerations**

- The RVUALT DD statement refers to the data set that contains the alternate history file. You may use the same data set you used for earlier versions. .
- The MAKEALT member of the jobs library contains sample JCL to create a RVUALT data set.
- If Adabas Review is installed on multiple databases, a RVUALT data set must be allocated for each database.
- Refer to the *Operations* for RVUALT guidelines.

#### <span id="page-4-2"></span>**RVUAUT1 and RVUAUT2 Considerations**

- The RVUAUT1 and RVUAUT2 DD statements refer to the data sets that contain the report definitions for autostarted reports. These statements point to members of a PDS; however, they may be defined to point to sequential data sets if desired.
- You can use the distributed RVUAUT1 and RVUAUT2 files from earlier versions.

#### **Note:**

In a future release of Adabas Review, RVUAUT2 will no longer be supported. RVUAUT1 only will be used for autostarted reports.

#### **To modify the Adabas startup JCL for local mode:**

1. Add the following DD statements to the Adabas startup JCL, replacing the *vrs* with the current version, revision, and system maintenance level number for Adabas Review:

```
//RVUEXI DD DISP=SHR,DSN=REVvrs.SRCE(RVUEXI)
//RVUEXP DD SYSOUT=X,LRECL=80
//RVUALT DD DISP=SHR,DSN=REVvrs.ALTHIST
//RVUAUT1 DD DISP=SHR,DSN=REVvrs.SRCE(RVUAUT1)
//RVUAUT2 DD DISP=SHR,DSN=REVvrs.SRCE(RVUAUT2)
//RVUCARD DD DISP=SHR,DSN=REVvrs.SRCE(RVUCARD)
//RVUFLD DD DISP=SHR,DSN=REVvrs.SRCE(RVUFLD)
//RVUPARM DD DUMMY
//RVUPRT00 DD SYSOUT=X,LRECL=80
//RVUPRT01 DD SYSOUT=X,LRECL=160
//RVUPRT02 DD SYSOUT=X,LRECL=160
//RVUPRT03 DD SYSOUT=X,LRECL=160
```
2. Add the Adabas Review load library to the Adabas STEPLIB concatenation.

#### **Note:**

<span id="page-4-0"></span>To retain APF authorization for Adabas, you must authorize the Adabas Review load library as well when it is added to the Adabas STEPLIB concatenation.

#### **Hub Mode: Client Interface Installation for a Database**

**To install the Adabas Review client interface, repeat the following instructions for each database to be monitored. Note that each database to be monitored must use the same SVC as the Adabas Review hub.**

- 1. Apply the required zaps.
- 2. Ensure that an unmodified ADALNK is available to Adabas in the Adabas load library or in a library concatenated before the Adabas load library.

ADALNK is loaded by Adabas to send information to the Adabas Review hub. Link routine exits such as RDBLXMVS or UEXB are not useful for the process of sending data to the hub and create unnecessary overhead when included in the ADALNK.

Put ADALNKs that include exits into another library.

#### **Important:**

If an ADALNK batch link routine has been modified to accommodate the needs of an Adabas product extension (such as Adabas Review), it should not be used for the Adabas nucleus or Adabas utility jobs.

- 3. Modify the ADARUN parameters of the database.
- 4. If the Adabas ADARUN parameter LOGCLEX=Y is specified to write the Review specific Command Log Extension (CLEX) to the command log, the Adabas Review library must be available in the client address space. If Review modules are not available, the warning message ARVU20 is issued.
- 5. Restart Adabas.

## <span id="page-5-0"></span>**Install the Adabas Review Hub**

To install the Adabas Review Hub, complete the steps described in this section:

- [Step 1. Create a RVUALT data set](#page-5-1)
- [Step 2. Modify the sample JCL member HUBJCL](#page-5-2)
- [Step 3. Start the HUBJCL job](#page-6-1)

## <span id="page-5-1"></span>**Step 1. Create a RVUALT data set**

Use the sample JCL member MAKEALT. Do not use IEFBR14 to allocate RVUALT.

<span id="page-5-2"></span>This *alternate history* file is used to contain history information if Adabas Review is unable to access the Adabas Review repository. You may use the same data set you used for earlier versions. Refer to *Operations* for RVUALT guidelines.

## **Step 2. Modify the sample JCL member HUBJCL**

- Correct any library names or file names.
- Modify the ADARUN parameter REVIEW=*hubid* to reflect the target ID you plan to use for the Adabas Review hub.
- Modify the ADARUN parameter SVC to reflect the correct SVC number. This SVC must be the same as that used by the sending Adabas nuclei.

The ADARUN parameters supplied in the sample JCL member HUBJCL are the only ones recognized for setting up the hub nucleus. For more information about these ADARUN parameters, read *ADARUN Parameters for Adabas Review*.

#### **Note:**

Software AG recommends that you set the dispatching priority of the Adabas Review hub higher than that of the sending Adabas nuclei.

- The RVUALT DD statement refers to the data set that contains the alternate history file.
- The RVUAUT1 and RVUAUT2 DD statements refer to the data sets that contain the report definitions for autostarted reports. These statements point to members of a PDS; however, they may be defined to point to sequential data sets if desired.

You can use the RVUAUT1 and RVUAUT2 files distributed with Adabas Review.

**Note:**

The reports contained in the RVUAUTn files have a TARGET= parameter that specifies the database that the report will monitor. The default setting is TARGET=001. You may wish to change this setting.

## <span id="page-6-1"></span>**Step 3. Start the HUBJCL job**

#### **Note:**

The STEPLIB needs to be APF-authorized.

## <span id="page-6-0"></span>**Optional Installation Procedures**

The following optional installation procedures may be completed as part of Phase 1 of the Adabas Review installation:

- [Implement Support for Adabas Native SQL](#page-6-2)
- [Implement Support for Reporting from Batch Natural](#page-7-0)

## <span id="page-6-2"></span>**Implement Support for Adabas Native SQL**

From within Adabas Native SQL, use the global ADACALL statement with the LAST parameter to specify that the Adabas call will use the seventh parameter.

Refer to the Adabas Native SQL documentation.

## <span id="page-7-0"></span>**Implement Support for Reporting from Batch Natural**

This (optional) step applies both to local and hub mode installations.

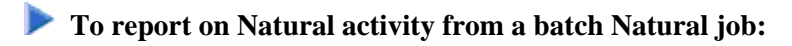

Modify and relink the Adabas link routine for batch/TSO as described in *Install Adabas Review under Batch/TSO* .